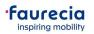

Dear Faurecia Suppliers,

After our formal communication about Ariba Network (A. N.) E-Invoicing process, some questions and doubts were forwarded to our A.N. Onboarding team.

For that reason, we are creating a dynamic "Frequently Asked Questions – FAQ" to support our suppliers.

We will improve the data and add the most common questions available at Faurecia Website.

Please see the most frequent questions and doubts from Faurecia Suppliers about A.N. Onboarding and 1st steps with the tool:

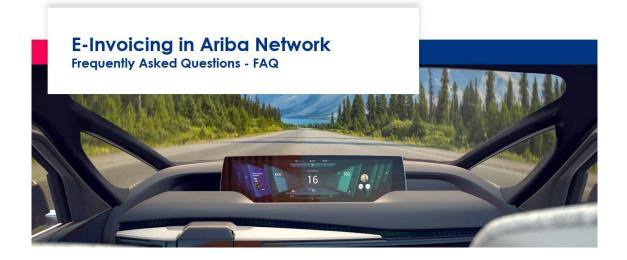

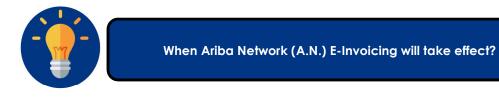

This important change initiative is already taking place for all suppliers with A.N. Account. Many options are available, A.N. also provides you support material regarding the several Invoicing options.

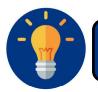

Is E-invoicing via Ariba Network a requirement for doing business with Faurecia?

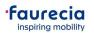

Once we are starting the Digital Invoicing process in A.N., Faurecia AP team will not accept any more paper invoices.

Only Invoices in a digital format will be considered for booking and payment procedures.

Nevertheless, if you are already working with Faurecia EDI flows, you do not need to change your actual process.

Nevertheless, if you are already working with Faurecia EDI flows, you do not need to change your actual process.

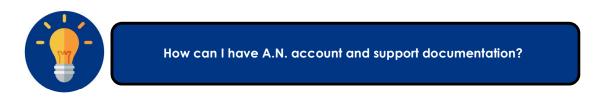

In the following link, you can refer to page top right corner section Help:

<u>https://service.ariba.com/Discovery.aw/</u>. This gives you a very rich and complete support documentation as well as access to Ariba support desk. Please look into all material and only call Ariba if you do not find answer.

|                                                                                                    |                     |                                                               | Join Ariba Discovery   Fe |
|----------------------------------------------------------------------------------------------------|---------------------|---------------------------------------------------------------|---------------------------|
|                                                                                                    |                     |                                                               |                           |
| User Community Home - Help & Support - Google Chrome<br>https://upex.ambia.com/auc/thom?ta_lang=im                                                                                       |                     | - 🗆 X                                                         |                           |
| Ariba Exchange User Community                                                                                                    |                     | English                                                       |                           |
| Sparch.                                                                                                    | Q                   | Home   Learning   Support                                     |                           |
| User Community Home                                                                                                    |                     |                                                               |                           |
| Popular Topics                                                                                                    | Sort by Relevance * | Learning Center<br>Product documentation                      |                           |
| Responding to a posting (2.00)<br>comp Center - Tutnisk<br>file: Instate Wildle<br>Septem Score Hop - Respond to pasting - Voles: 518* Jobs Decremy<br>11 am - 201 man - white Mark 2017 | www.A.              | and tutorials  Support Center Ont help with specific problems |                           |

Help Log In

Under "Learning Center": https://uex.ariba.com/auc/learning-center?a\_lang=en you find official standard supporting documents and e-learning offered by Ariba to you:

|                                                    | 9                                                                                                    | Home Learning Suppor |
|----------------------------------------------------|----------------------------------------------------------------------------------------------------|----------------------|
| Learning Center                                    |                                                                                                    |                      |
| Product Documentation                              | Tutorials                                                                                                    |                      |
| Getting started     Selling on SAP Ariba Discovery | Haring trouble lugging in (21     Supplier Eaks(a (23))     Honorad (24))     Honorad (24))     Honorad (24)     Honorad (24))     Honorad (24)     Honorad (24))     Honorad (24))     Hon | a (11 47)            |
|                                                    | SAP Ariba                                                                                                    |                      |
|                                                    | ert activities by Aria Documentation is the Utilia Product Documentation of Aria                                                                                                    |                      |
| Caronacity I                                       | Hoacy Pulsy   Participatian Agenement   Security Destimant   Legal 1<br>8 1998, 2112 Advances in Term Tenarrow                                                                                                    | URCES.               |

You can also check our **Faurecia E-Invoicing** | **Newsletter Nº1** - My first clicks in Ariba Network please access Faurecia website: <u>https://www.faurecia.com/en/ariba-support</u>

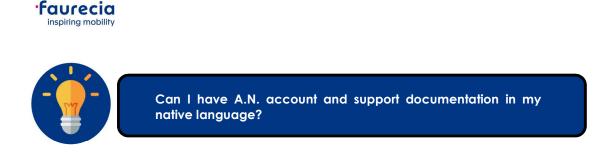

Yes, Ariba provides all available documentation in several languages.

## 1. A.N. In the supplier's language:

- 1.1. You can set-up A.N. account in your local language (If not done during account creation):
  - 1.1.1. Go-to "My Account"

| C 🟠 · service.ar/ba.com/Supplier.av/124760055/ser/av/h-r/baensk-po5pocQs8clard-1 |                                |
|----------------------------------------------------------------------------------|--------------------------------|
| P WIDS HERWORK - Enterprise Account This sol                                     | 0 00                           |
| Home Inbox - Outbox - Catalogs Reports Messages                                  | P.P.H.U X-TREM                 |
| rders and Releases V All Customers V Order Number                                | PPHUE)deloide.fr<br>My Account |
| urchase Order by Amount                                                          | My Community Profile           |
| 2014                                                                             | Link User IDs                  |
| 3554                                                                             | Contact Administrator          |
| 12M                                                                              | Logout                         |

1.1.2. In "Preferences", add your preferred Language:

| age: English            | <b>v</b> (i)    |                                     |
|-------------------------|-----------------|-------------------------------------|
| one: * CET              | ×               | (i)                                 |
| ncy: * Polish New Zloty | Select Currency | (i)                                 |
| n                       |                 | Allow Me to Save Filter Preferences |

2. If you need support in your native language, please access Ariba Help Center and change the site language:

2.1. Access Help Center:

2.1.1. In your A.N. Home page click in

|                                                                                         |                          |                                                           | -                    |                            |                  |                                                 | Ca al     |
|-----------------------------------------------------------------------------------------|--------------------------|-----------------------------------------------------------|----------------------|----------------------------|------------------|-------------------------------------------------|-----------|
| rs and Rolesses 🗸 All Castors                                                           | 975                      | V Order Number                                            | 9                    |                            |                  |                                                 | 0.00 7000 |
| chase Order by Amount                                                                   |                          |                                                           |                      |                            | Last 12 months v |                                                 |           |
|                                                                                         |                          | 0                                                         |                      |                            |                  |                                                 |           |
|                                                                                         |                          |                                                           |                      |                            |                  |                                                 |           |
|                                                                                         |                          |                                                           |                      |                            |                  | Purchase Order by Valume                        |           |
|                                                                                         |                          |                                                           |                      |                            |                  | Purchase Order by Amount                        |           |
|                                                                                         |                          |                                                           | 1                    |                            |                  |                                                 |           |
|                                                                                         |                          |                                                           |                      |                            |                  | Outstanding Involuni                            |           |
|                                                                                         |                          |                                                           |                      |                            |                  | Cubitanding Involues                            |           |
|                                                                                         | veilice undice           | Nov 2008 May 2008 Arr                                     | 250ga 6260a 6200a    | teylina colina             | ter-Scot         | Cubitanding Involves                            |           |
|                                                                                         | wites wites              | лу-200 Мау 200 ле<br>Ф. Баџерол                           | alfan alfan haira    | agina agina                | see Sca          | Cubitanding Involves                            |           |
| Sica a-Sica e                                                                           |                          |                                                           | alle alles agits     |                            |                  |                                                 | _         |
| lica selica n                                                                           |                          |                                                           | illys eller eller    | ayina ovina<br>Al Cultures | tee Stat         | Now we're mobile.                               |           |
| Ena action in<br>lens, involces and Paymer<br>0 0 0                                     | nts                      | Delation                                                  |                      |                            |                  | Nov we're nobile.<br>Check it out.              | 10,500    |
| Eta action n<br>ers, Involces and Paymer<br>0 0 0                                       | nts                      | © 54,8204                                                 |                      |                            |                  | Now we're mobile.                               | 10        |
| Else aulter re<br>ers, Involces and Paymer<br>0<br>n Purchase Onten to Contro<br>Orders | nts                      | Delation                                                  |                      |                            |                  | Now we're mobile.<br>Chack it out.<br>Execution |           |
| Fina John N                                                                             | nts<br>en Onders to Ship | 0 Buildon 0 Codes that Name 0 Orders to Invoice Attention | Man-<br>Anourt One I | Al Cutarian                | Last 12 days -   | Nov we're nobile.<br>Check it out.              | 10        |

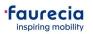

# 2.1.2. Click in the option

2.1.2.1. Ariba Exchange User Community webpage is presented

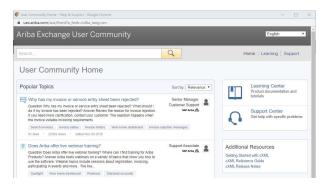

2.1.2.2. In the upper-right corner, you can change the site language:

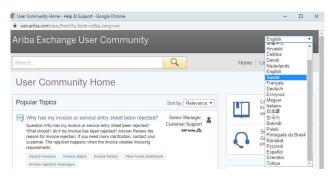

Ariba Information in your local language will be displayed:

#### • Documents;

| Acceso al centro de ayuda<br>Centro de aprendizaie > Documentación de producto                                                                                                    | SAP Ariba                               |
|----------------------------------------------------------------------------------------------------|-----------------------------------------|
| Centro de apenazaje i Procuminazioni de producti<br>Acceso al centro de ayuda El poste lel de centro de ayuda aparece de forma predeterminada cada<br>vez que inicia sesión en la cuenta. También puede acceder al centro de ayuda en una ventana<br>nueva. Es posible que no necesite acceder al panel del centro de ayuda durante la sesión. Si lo<br>hace, puede                                                                                                    |                                         |
| Navegación de cuenta                                                                                                    |                                         |
| 0 "Me gusta" · 273 vistas · editado el 30 Oct. 2019                                                                                                    |                                         |
| AQ;                                                                                                    |                                         |
| Wie gehe ich vor, wenn meine Rechnung zurückgewiesen wurde?                                                                                                    | Senior Manager,                         |
| Frage Wie gehe ich vor, wenn meine Rechnung zurückgewiesen wurde? Antwort Überprüfen Sie<br>den Grund für die Rechnungszurückweisung. Wenn Sie weitere Informationen benötigen, wenden<br>Sie sich an Ihren Kunden. Eine Zurückweisung erfolgt, wenn die Rechnung gegen die von Ihrem<br>Kunden festgelegten                                                                                                    | Customer Support 👔                      |
| Rechnungen durchsuchen Rechnungsstatus Rechnungshistorie Dashboard der Startseite anzeigen                                                                                                    |                                         |
| Nachrichten zur Rechnungszurückweisung                                                                                                    |                                         |
|                                                                                                    |                                         |
| 3 "Gefäll mit"-Angaben: 1970 Ansichten bearbeitet am 04 Nov. 2019                                                                                                    |                                         |
| -Learning videos;                                                                                                    |                                         |
| -Learning videos;                                                                                                    | All All All All All All All All All All |
|                                                                                                    | www.                                    |
| -Learning videos;  pro-toronte: : Distance Envoyer une facture basée sur un BdC (4:35)  #Zales: - 2313 von: - Medité 122 2ar2319  datadadie seglescontered et every une technic de 1928 PDB; Fische de taxes et des faits dergetition au rhese sente et et article de 1928 PDB;                                                                                                    | 2                                       |
| -Learning videos;<br>per tender : Distribute<br>Envoyer une facture basée sur un BdC (4:35)                                                                                                    | Sécrit également commen exclure des     |
| - Learning videos;  por transmis : Takatana Envoyer une facture basée sur un BdC (4:35)  27.200 - 27.217 vons - Modifie ki 22.02.7213 Ca databét de ligne vertificate de ligne 70 Mp. It takat des taxas et des fais drapéditors au olveau on lite et article de ligne 1                                                                                                    | Kert également commen exclare des       |
| - Learning videos;  ave werder 1 strates: Envoyer une facture basée sur un BdC (4:35)  4 zime - 273 ven - Method 122 zim?  4 zime - 273 ven - Method 122 zim?  Ariba Nettwork                                                                                                    | Stort également commen exclure des      |
| - Learning videos;                                                                                                    | Stort également commen exclure des      |
| - Learning videos;  we wanter i butters  - Convariante set appears sur constant  - Convariante set appears sur constant  - Convariante set appears sur constant  - Convariante set appears sur constant  - Convariante set appears sur constant  - Convariante set appears sur constant  - Convariante set appears sur constant  - Convariante set appears sur constant  - Convariante set appears sur constant  - Convariante set appears sur constant  - Convariante set appears sur constant  - Convariante set appears sur constant  - Convariante set appears  - Convariante set appears  - Convariante set  - Convariante set  - Convariante set  - Convariante set  - Convariante set  - Convariante - Convariante - Convariate - Convariante - Convariate - Con | Kicht également commen exclare des      |

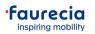

3. Both Learning Center and Support Center are available in several Languages

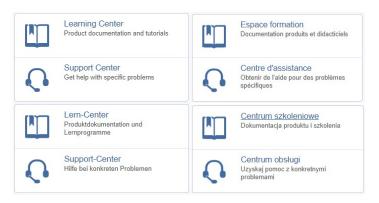

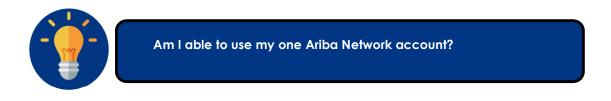

Suppliers have different ways to access Faurecia data in Ariba Network.

If you already have an Ariba Network account, you do not need to create a new one:

- 1. First time you receive Ariba Network Link to connect with Faurecia A.N. account
- 1.1. You can use your supplier's login:
  - 1.1.1. In this case, Faurecia data will be sent to your actual ANID:

| Ariba Network                                                                             |                                                                                       |                                                                                             |
|-------------------------------------------------------------------------------------------|---------------------------------------------------------------------------------------|---------------------------------------------------------------------------------------------|
|                                                                                           | Join your custor Ariba Network!                                                       |                                                                                             |
| a ge                                                                                      | 1                                                                                     |                                                                                             |
| Strengthen relationships<br>Collaborate with your customer on the<br>same secure network. | Connect faster<br>Exchange documents electronically<br>and streamline communications. | Reach more customers worldwide<br>Sign up with Ariba Discovery and<br>increase sales leads. |
|                                                                                           | Ariba Network standard account is <b>Free</b>                                         |                                                                                             |
|                                                                                           | Learn more                                                                            |                                                                                             |

- 1.2. If for any reason a new account is created:
  - 1.2.1. You are able to aggregate Faurecia ANID account in your main account;

Please follow Ariba Work instruction available in you're A.N. account or in Ariba Help Center:

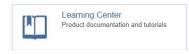

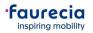

Reference Documents: You can find all A.N. Support documentation:

| I           | Get start doc's<br>Faurecia Maste                                                                                                    | :<br>er Guide 2019 EN                                                                                               | BF                                                                                                    | Substanting to any town                |                                       | C<br>Million, Martinia a <sup>16</sup> |
|-------------|----------------------------------------------------------------------------------------------------|----------------------------------------------------------------------------------------------------|----------------------------------------------------------------------------------------------------|----------------------------------------|---------------------------------------|----------------------------------------|
| Cre         | ate an Account Hier                                                                                                    | archy                                                                                                    |                                                                                                    | Tela Deser Resea Dearers Canada liters | IA SERVICES GROUPE Information Portal |                                        |
|             | rom the Company Settings<br>nenu, click Account Hierarchy.                                                                                         | Account Settings                                                                                                    | Conçay Setings •                                                                                                    | SAP Aribe                              | AND DAY DAY (1931 (1947) 1930)        |                                        |
|             | o add child accounts click on Link<br>ccounts.                                                                                                    | Casenereases cas vinces vocativer                                                                                   | Dandatt Pschage<br>Company Poste                                                                                                    |                                        |                                       | A REPORT AND A REPORT                  |
| a           | he Network will detect if there is<br>n existing account with<br>orresponding information.                                                         | Accent Partier, No Labora Accessors<br>To recompany have high reasonable, prior cannot a<br>reasone<br>The Accessor | Sence Subscriptors<br>Account Sellings<br>Customer Relationships                                                                         |                                        |                                       |                                        |
| A           | In the next page either log in as an<br>dministrator or send a request<br>rrough an online form as a Not<br>dministrator.                          |                                                                                                    | Usen<br>Hotifications<br>Account Heranity (1)<br>View Al                                                                                 |                                        |                                       |                                        |
| c<br>n<br>d | Ince the request is confirmed by a<br>hild account administrator, the<br>ame of the linked account is<br>isplayed on the Account Hierarchy<br>age. |                                                                                                    | Network Settings<br>Electronic Order Dauting<br>Electronic Instice Routing<br>Accelerated Payments<br>Restatators<br>Network Rothingtons |                                        |                                       |                                        |

Note: All POs generated by Faurecia will be available in your aggregated account.

1.2.1. Faurecia is able to cancel your A.N. relationship and create a new request for the main supplier's ANID.

This means that you will have to initiate an entire new enablement process with the supplier.

In this case, please contact Faurecia Onboarding teams:

### North America:

| • | Full enablement:  | full.enablement.nao@faurecia.com  |
|---|-------------------|-----------------------------------|
| • | Light enablement: | light.enablement.nao@faurecia.com |

#### Europe:

•

• Full Enablement: supplier.enablement.emea@faurecia.com Light Enablement: light.enablement.emea@faurecia.com

#### South America:

- Full enablement: full.enablement.sao@faurecia.com •
- Light enablement: light.enablement.sao@faurecia.com •

#### APJ:

•

٠

Full enablement: supplier.enablement.asia@faurecia.com light.enablement.asia@faurecia.com Light enablement:

Note: All documents previously generated in initial ANID must be treated outside A.N.;

Only documents created after new relationship accepted by the supplier will be available.

News, documents and A.N. Newsletters will be available both in your Ariba Network account and in Faurecia Ariba Support Webpage:

https://www.faurecia.com/en/fournisseurs/ariba-support

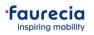

# Let's make procurement smarter together!

Best regards

Faurecia Supplier Enablement team ariba.supplier.invportal@faurecia.com